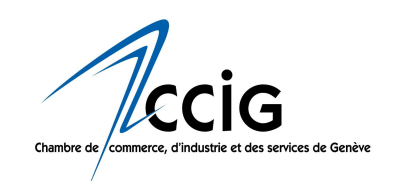

## Comment proposer une « Nouvelle des Membres »

## La page www.ccig.ch/nouvelles du site de la CCIG permet à ses Membres de s'adresser directement à leurs pairs et de bénéficier ainsi d'une visibilité accrue.

Afin de soumettre une « Nouvelle des Membres » à la CCIG pour qu'elle paraisse sur son site Internet, l'entreprise doit cliquer sur le bouton « Proposer une nouvelle » de la page www.ccig.ch/nouvelles :

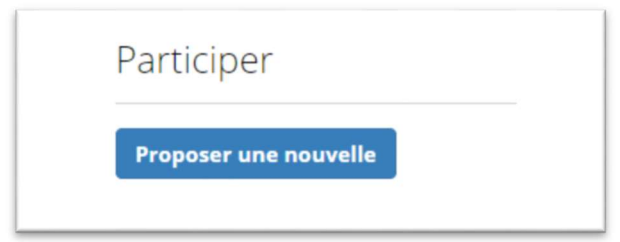

puis se « loguer » à l'aide de ses identifiant et mot de passe Swissfirms<sup>1</sup>:

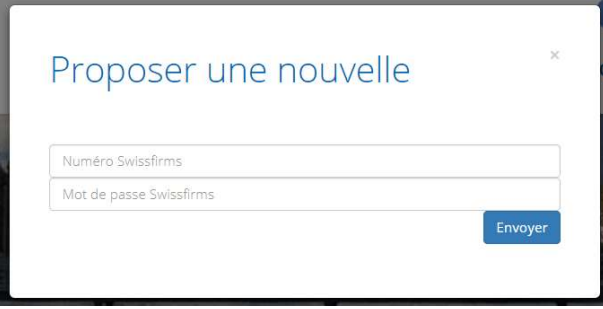

et cliquer sur « Envoyer ».

 $^{\text{+}}$  Les Membres de la CCIG recoivent leur identifiant et leur mot de passe Swissfirms lors de leur adhésion, ainsi qu'avec les demandes de mise à jour que la CCIG leur adresse. S'ils ne retrouvent pas ces codes, ils peuvent les demander en adressant un email à : cci@ccig.ch.

Pour rappel, ces codes sont également utiles pour mettre à jour les fiches Swissfirms. Principale banque de données d'entreprises de Suisse, celle-ci est très utilisée dans le cadre d'appels d'offres. Plus la fiche est détaillée et à jour, mieux l'entreprise sera répertoriée et, donc, plus facilement identifiée.

S'ouvre alors un module dont il faut remplir les champs avant de l'envoyer, en tenant compte du nombre maximal de caractères autorisé :

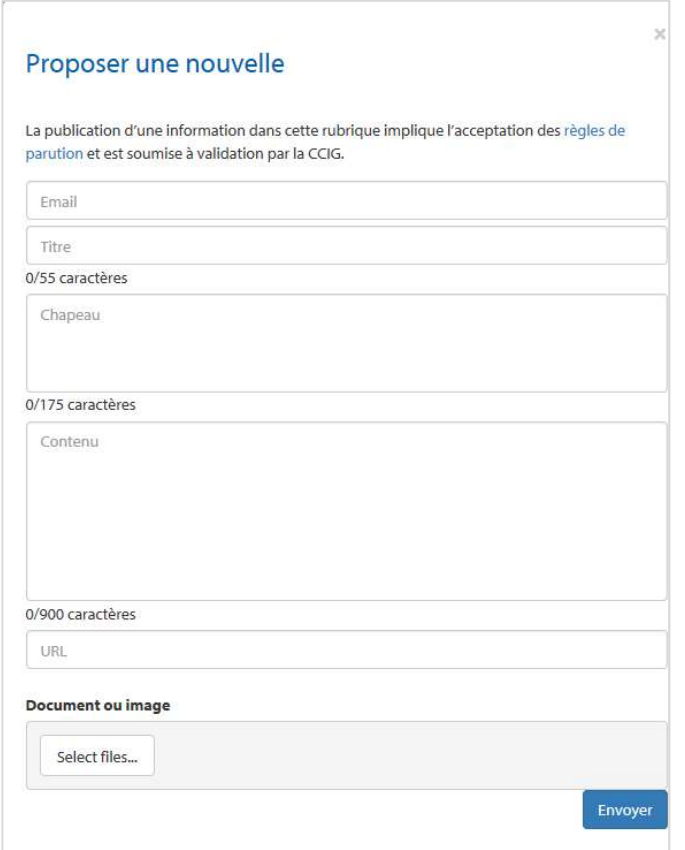

Une fois la nouvelle envoyée, le message de confirmation suivant s'affiche :

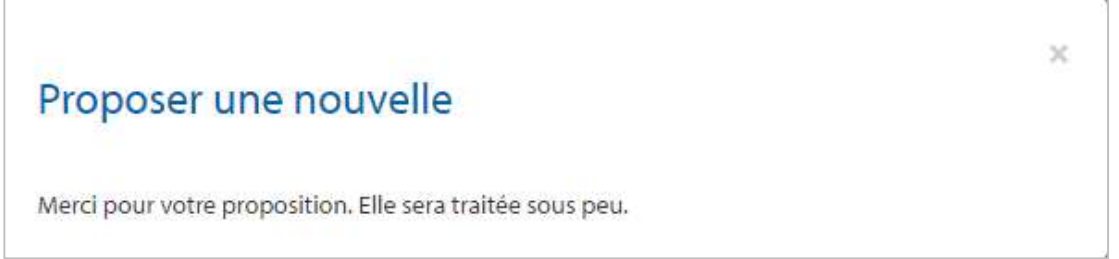

et la CCIG reçoit un email avec le contenu de la nouvelle. Dès que la CCIG l'accepte, la nouvelle s'affiche en page d'accueil du site www.ccig.ch ainsi que dans la rubrique « Nouvelles des Membres » (www.ccig.ch/nouvelles).

PS : La CCIG peut également la refuser ou proposer des modifications (voir les Règles de parution).